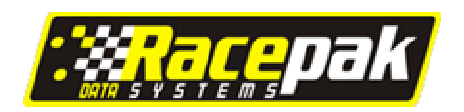

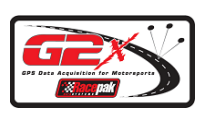

## **Preparing the G2X AUX Port for Vnet Sensor Usage**

**All external Vnet sensors added to the G2X transmit their data through the AUX to Vnet cable. This cable connects to the AUX port of the G2X. Before utilizing the AUX port, it is necessary to remove the internal bus termination jumper inside the G2X. To perform this procedure:**

- **1. Turn the power off and remove the compact flash card.**
- **2. Remove all 10 screws on top of the G2X. Make sure to note the location of each screw as there are 4 different lengths. The diagram below provides location and screw length.**

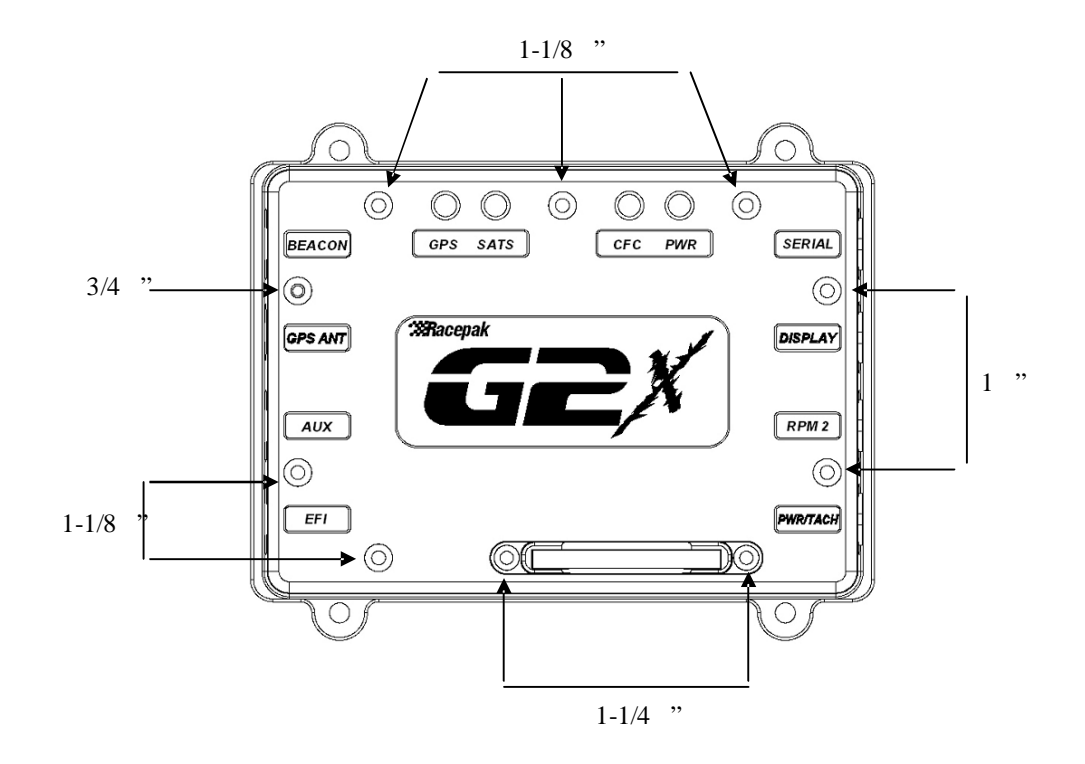

**3. Carefully remove the top cover. There may be some slight resistance due to the status LED connectors.**

**4. Located next to the internal GPS antenna cable you will find a 2 pin jumper.**

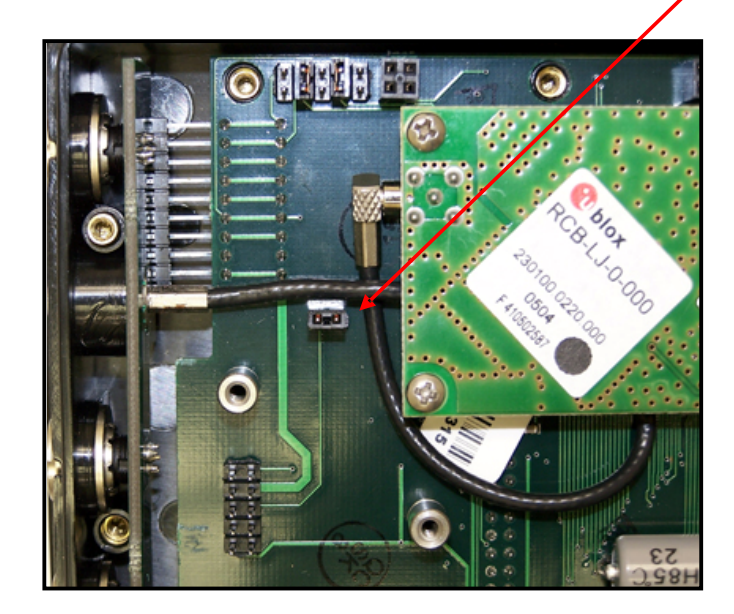

**5. Remove the jumper from the two pins and place it back on one of the pins for storage, in case of future need.**

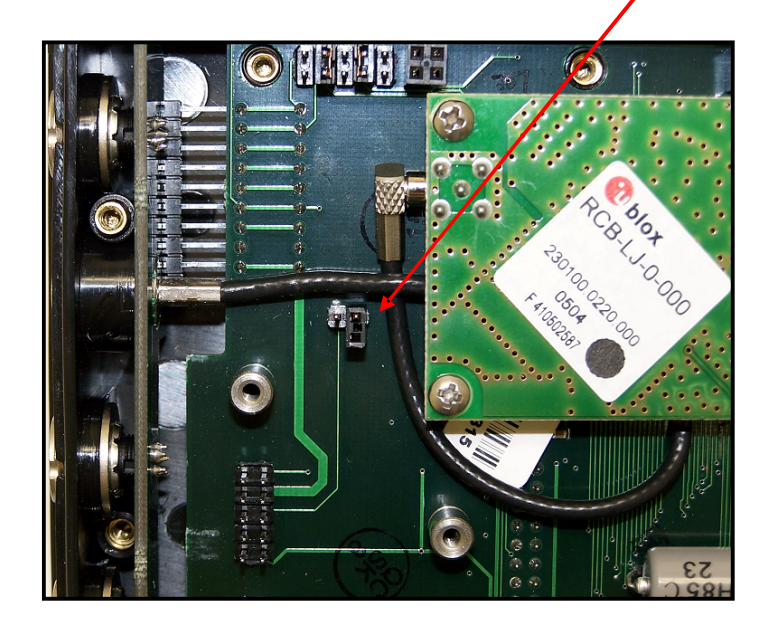

**6. Carefully replace the top cover making sure to properly align the male pins on the status LED's with the mating female connector on the G2X.**

**Reinstall the 10 screws, again making sure to use the proper length screw in each location. Do not over tighten the screws, as they only need**

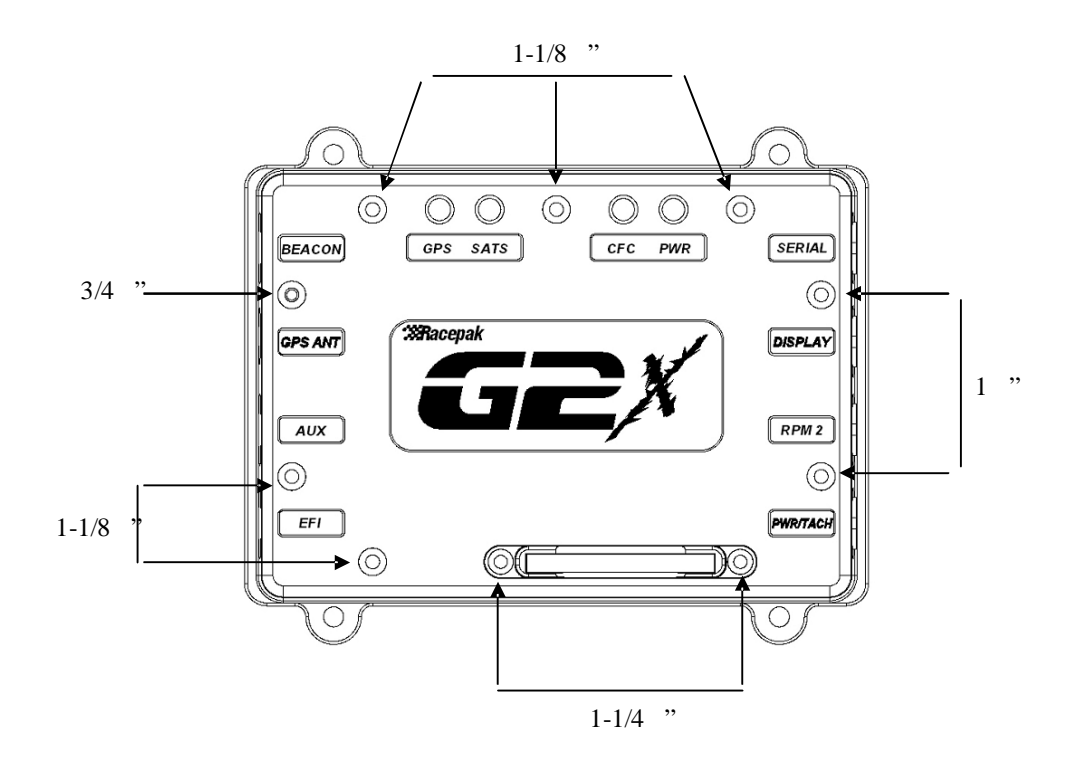

**TIP: When adding VNet modules to the AUX port it is very important that you remove the internal bus termination jumper and then install the Vnet termination cap on the last VNet module installed on the AUX port. Failure to properly perform these steps may result in erratic operation of all modules connected to the G2X AUX port.**

## **Vnet Terminator Cap Installation**

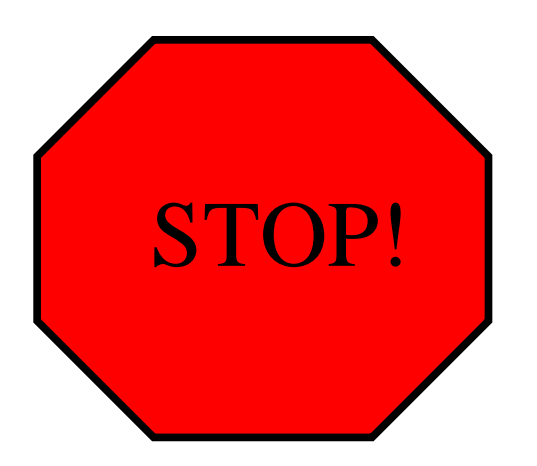

**The Vnet Terminator Cap that accompanies each AUX to Vnet Cable must always be** installed on the last Vnet module in line. This is not dust cap, but an integral part of the **Vnet sensor system. Failure to install this cap will result in faulty data.**

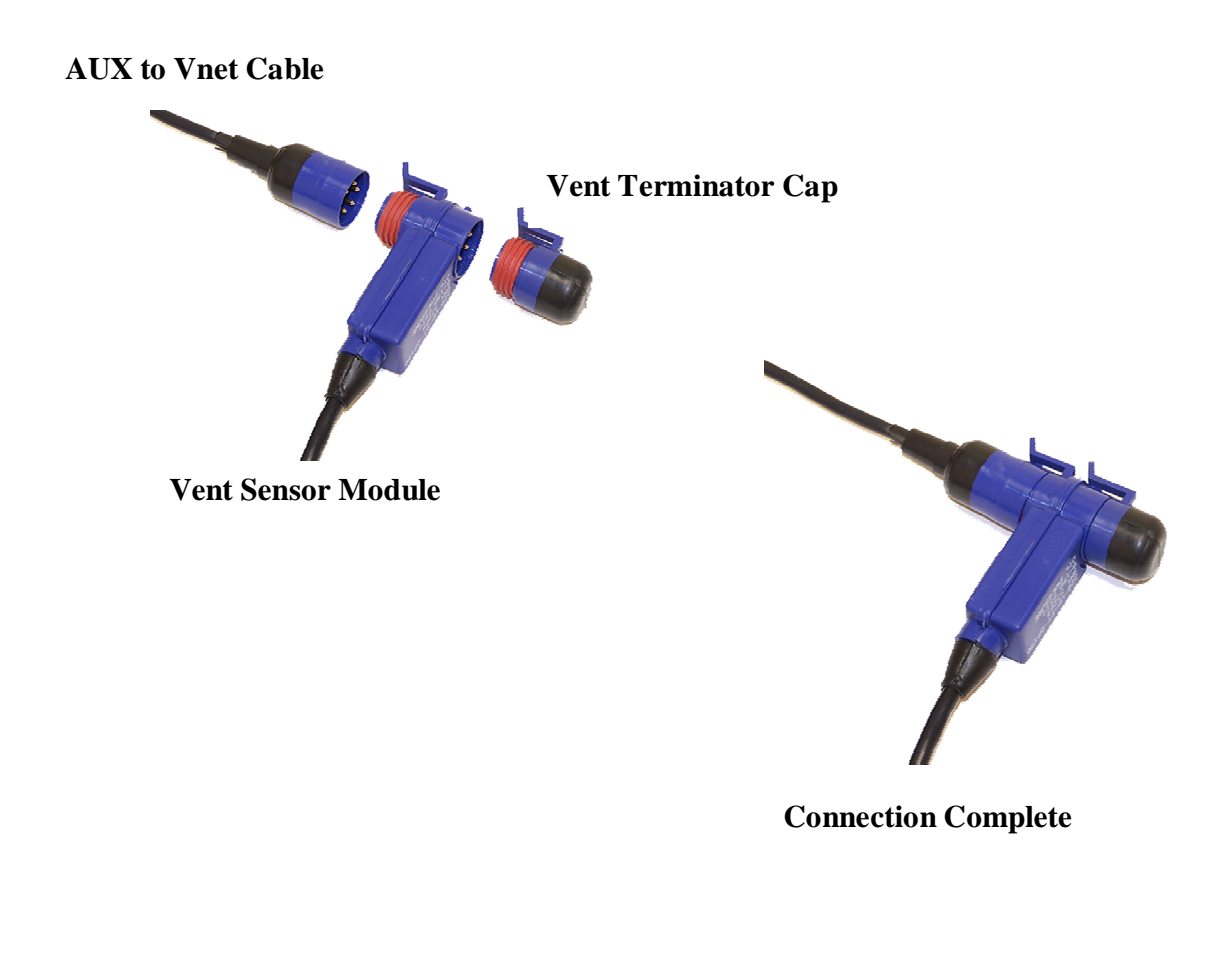